## Import data as schema classes by dragging the file

Alternatively, you can import schema classes from an Excel or *CSV* file by dragging it to a diagram pane in MagicDraw. You need to create and open a class diagram prior to importing data from the file. When you drag an Excel file that contains several sheets, only the sheets that contain data will be imported. The plugin imports composite headers as multiple schema classes. If the file is a *CSV*, the plugin will use comma as the default delimiter.

Dragging an Excel or CSV file to a class diagram will not import data from the file as instance specifications of the imported schema class. You can use the

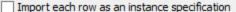

check box in the **Import Table Heading from Ex** cel wizard if you want to import both table heading and its data as the schema classes and its instance specification respectively. For more information about importing instance specifications of the schema class, see section *Importing a Schema Class by Using the Wizard*.

Dragging an Excel or a CSV file to a class diagram will import table headings as schema classes. You cannot use this method to import rows as instance specifications.